# Uso do GDB na infraestrutura ARM para MC404

Alexandre Medeiros

10 de maio de 2013

## 1 Introdução - O que é o GDB?

GDB, o depurador do projeto GNU, é um programa cujo objetivo é localizar bugs em outros programas, para isso ele possui diversas funcionalidades, como pausar a execução do programa em determinados pontos, examinar o valor de variáveis e até mesmo executar o programa instrução por instrução.

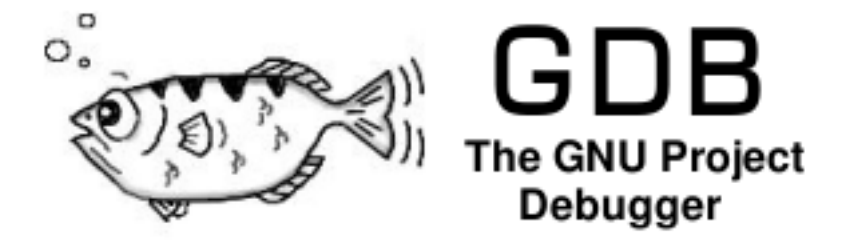

Figura 1: Logo do GDB

## 2 Como usar?

Antes de utilizar o GDB é necessário compilar o seu programa com as informações de depuração necessárias para que o GDB execute-o corretamente, disponibilizando informações sobre as variáveis, rótulos e instruções que estão sendo executadas.

Para isso, ao montar e ligar seu programa, basta adicionar a flag -g, logo, os comandos ficarão:

```
$ as arquivo.s -g -o arquivo.o
```
\$ gcc arquivo1.o [arquivo2.o ...] -g -o programa

Agora, para utilizar o GDB para depurar seu programa, basta executar o comando:

\$ gdb ./programa

# 3 Como depurar?

Agora que conseguimos abrir nosso programa no GDB, o que podemos fazer de bom? A princípio, seu programa pode ser executado normalmente no GDB, basta usar o comando:

```
(gdb) run [argumentos]
```
Com isso seu programa será executado com os argumentos passados para o comando run, note que esses argumentos são os mesmos utilizados para executar seu programa no terminal, como em

```
$ ./programa arquivo_entrada.txt > saida.txt
```
Usando apenas o run seu programa será executado até o fim, seja esse fim o fim de execução normal (return 0; na main) ou um erro como o temido Segmentation Fault.

No caso de um erro como o SegFault o GDB irá indicar em qual linha do seu código que aconteceu esse problema e lhe permitirá examinar os valores das variáveis nesse ponto.

### 3.1 Pausando a execução

Uma das principais funcionalidades do GDB é ter a capacidade de pausar a execução do seu programa em determinados pontos, esses pontos são conhecidos como breakpoints.

#### 3.1.1 Breakpoints

Um breakpoint nada mais é do que um ponto no código que, antes de ser executado, o GDB pausa a execução e disponibiliza seu terminal para que você possa inspecionar a situação atual do seu programa.

Há diversas maneiras de se criar um breakpoint, você pode criá-lo a partir de uma linha do seu arquivo fonte, por exemplo, você deseja que o programa pause na instrução que está na linha 7 do arquivo main.s, você deve usar o comando

#### (gdb) break main.s:7

Também podemos criar um breakpoint numa função. Considere que queremos criar um breakpoint na função foo do arquivo bar.s, para isso, basta usar o comando

#### (gdb) break bar.s:foo

Observe que, caso haja apenas um arquivo fonte, o nome do arquivo é desnecessário em ambos comandos acima.

Quando não se precisa mais de um breakpoint, é conveniente removê-lo. Para remover um breakpoint, utiliza-se este comando:

#### (gdb) del NUMERO

Onde NUMERO representa o número do breakpoint que se deseja remover. Note que cada breakpoint possui um número que o identifica, esse número aparece ao criá-lo e sempre que o GDB pausa a execução nele.

### 3.2 Examinando dados

Agora que o programa está pausado e como que podemos examinar seu status?

Existem diversas maneiras de se verificar a situação atual do programa, pode-se investigar os valores nos registradores ou os valores de alguma variável específica.

#### 3.2.1 Registradores

Quando se está depurando um programa em linguagem de montagem, uma informação muito importante é qual o valor nos registradores. Por isso, ela é consideravelmente simples de se conseguir, quando o GDB pausar num breakpoint, para descobrir quais os valores que estão nos registradores, basta utilizar o comando

#### (gdb) info registers

Esse comando listará os registradores pelo nome seguidos de duas colunas, sendo a primeira o valor que está no registrador no formato hexadecimal e na segunda o mesmo valor em decimal.

O comando info, além de obter as informações dos registradores, também pode ser usado para obter informações dos breakpoints que você criou, para isso, é só utilizar info break.

#### 3.2.2 Variável

Também é possível verificar o valor de uma variável, para tal, deve-se utilizar o comando print que recebe como argumento o nome de uma variável, note que esse nome de variável pode ser o nome do rótulo associado à essa variável.

Observe também que no argumento do print pode-se usar diversos dos operadores de expressões usados em C, com por exemplo, soma, multiplicação, o operador unário &, que retorna o endereço de uma variável, até mesmo o operador unário \* que considera o valor ao qual é aplicado como sendo o endereço de uma variável. Também há a possibilidade de se utilizar typecasts para os tipos comuns como int e char.

### 3.3 Continuando a execução

Depois de pausar a execução e verificar o valor de suas variáveis... e agora? Como voltar a executar o programa?

Há várias maneiras de se retomar a execução do programa, que podem ser passo a passo (instrução por instrução) ou executando o programa até terminar ou encontrar outro breakpoint.

Para executar o programa passo a passo, existem dois comandos: o stepi e nexti, a principal diferença entre os dois é que o stepi (step instruction) realmente executa tudo passo a passo até mesmo chamadas de funções, já o nexti (next instruction) executa instrução por instrução mas ao encontrar uma chamada de função executa a função como se fosse uma única instrução.

Além de executar instruções por instruções, também é possivel voltar a executar o programa normalmente, para isso existe o comando continue que retoma a execução do programa normalmente ate que ele acabe ou encontre algum breakpoint.

#### 3.3.1 Mas onde eu estou agora?

É muito fácil durante a depuração do programa perder noção de em qual trecho do código você está, o GDB ao pausar a execução lhe mostra linha que ele irá executar, mas as vezes isso não é o suficiente, para isso existe um comando chamado list, esse comando lista um trecho do código que está sendo depurado. Se utilizado sem nenhum argumento, ele lista o trecho atual do programa, porém é possível fazê-lo listar alguma função específica ou até mesmo uma linha específica de algum arquivo, para isso, você deve utilizá-lo assim

#### (gdb) list [arquivo:]arg

onde o arg pode ser o número da linha ou o nome de uma função, note que o argumento opcional (arquivo) é o nome do arquivo do qual você deseja listar um trecho.

## 4 Abreviações de comandos

Como existem diversos comandos que são repetidos diversas vezes, o GDB possui alguns "atalhos" para os mesmo, esse atalho nada mais é do que o comando abreviado, veja na tabela [1](#page-2-0) a lista das principais abreviações do GDB.

| Comando   | Abreviação |
|-----------|------------|
| run       | r          |
| break     | b          |
| info      | i          |
| registers | reg        |
| print     | p          |
| stepi     | si         |
| nexti     | ni         |
| continue  | C.         |
| list      |            |

<span id="page-2-0"></span>Tabela 1: Abreviação de alguns comandos do GDB

Além disso, no terminal do GDB, ao precionar a tecla Enter sem digitar nada, o GDB executa o último comando, então por exemplo, você está executando uma rotina passo a passo (com o stepi) e ao invés de digitar stepi a cada instrução, basta digitar o comando uma vez e apertar a tecla Enter sem digitar nada.

# 5 Mais informações

O GDB é um programa bem complexo e é difícil decorar todos seus comandos e isso não é esperado de ninguém, tanto que o próprio GDB possui comandos cuja função são ajudar as pessoas a lembrarem de outros comandos.

Os comandos de ajuda são:

• help

• apropos

Com esses dois comandos é possível relembrar a sintaxe de determinados comandos e comandos relacionados com certas funcionalidades. O apropos é utilizado para buscar na descrição dos comandos existentes alguma palavra chave, por exemplo, o comando:

#### (gdb) apropos breakpoint

Esse comando listará todos os comandos relacionados com breakpoints e uma descrição dos mesmos, nessa lista temos o comando break, que para ver como ele deve ser utilizado, basta usar o comando

#### (gdb) help break

que listará a sintaxe do comando junto de uma explicação do significado de cada argumento. Além desses comandos, é muito fácil encontrar informações sobre o GDB pela internet, um bom lugar para começar é na Documentação oficial (<http://www.gnu.org/software/gdb>) em Inglês.